#### 申請書入力例:若手研究活動支援

「申請基本情報」入力例①

- •「氏名」と書かれた緑色のバーを選択し、提案代表者を記入してください。
- 詳しい操作方法はマニュアル「申請(詳細)」をご確認ください。

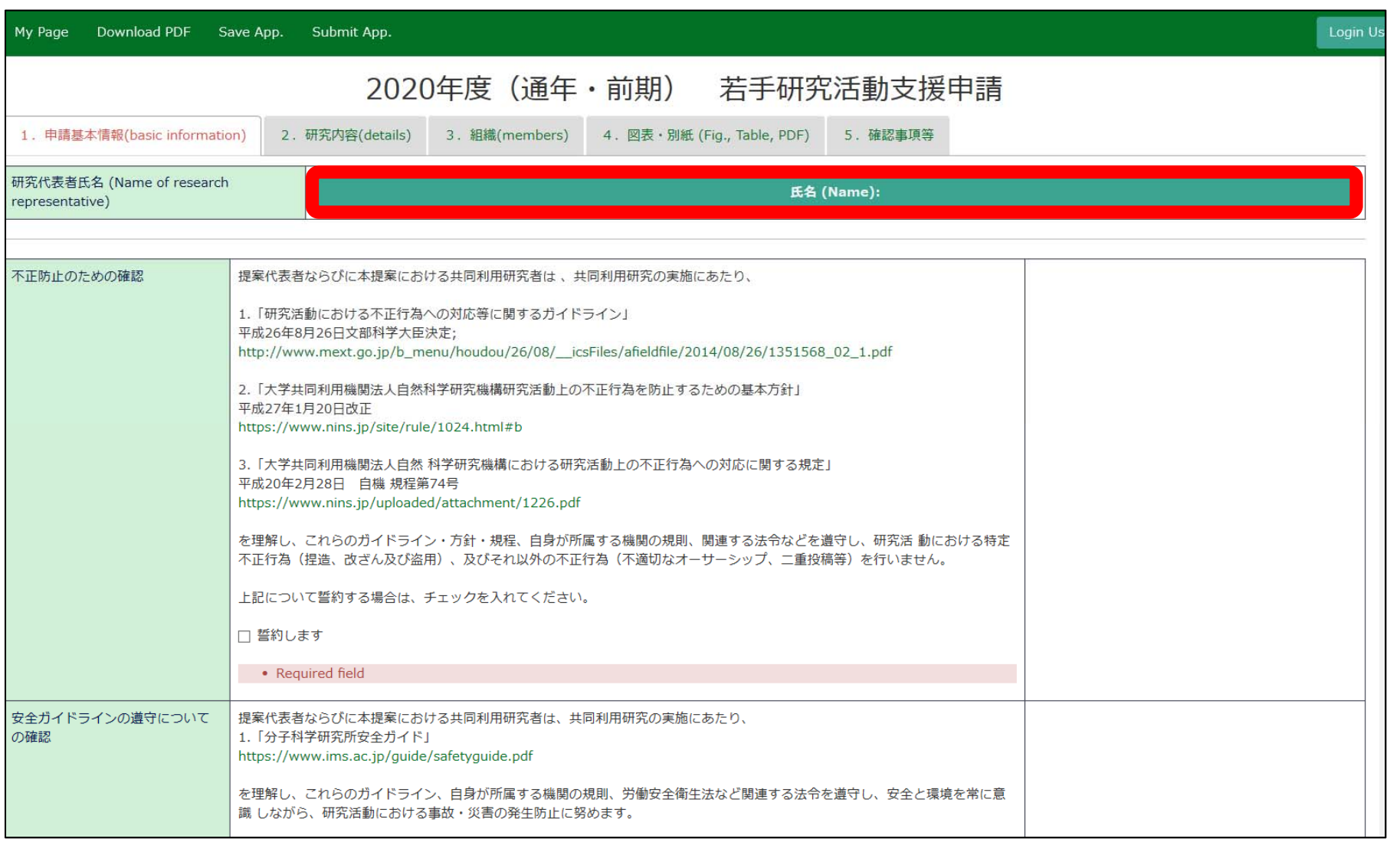

「申請基本情報」入力例②

• 「不正防止のための確認」「安全ガイドラインの順守についての確認」「来所に関する注 意事項の確認」の内容を確認し、同意する場合は「誓約します」にチェックを入れてくだ さい。

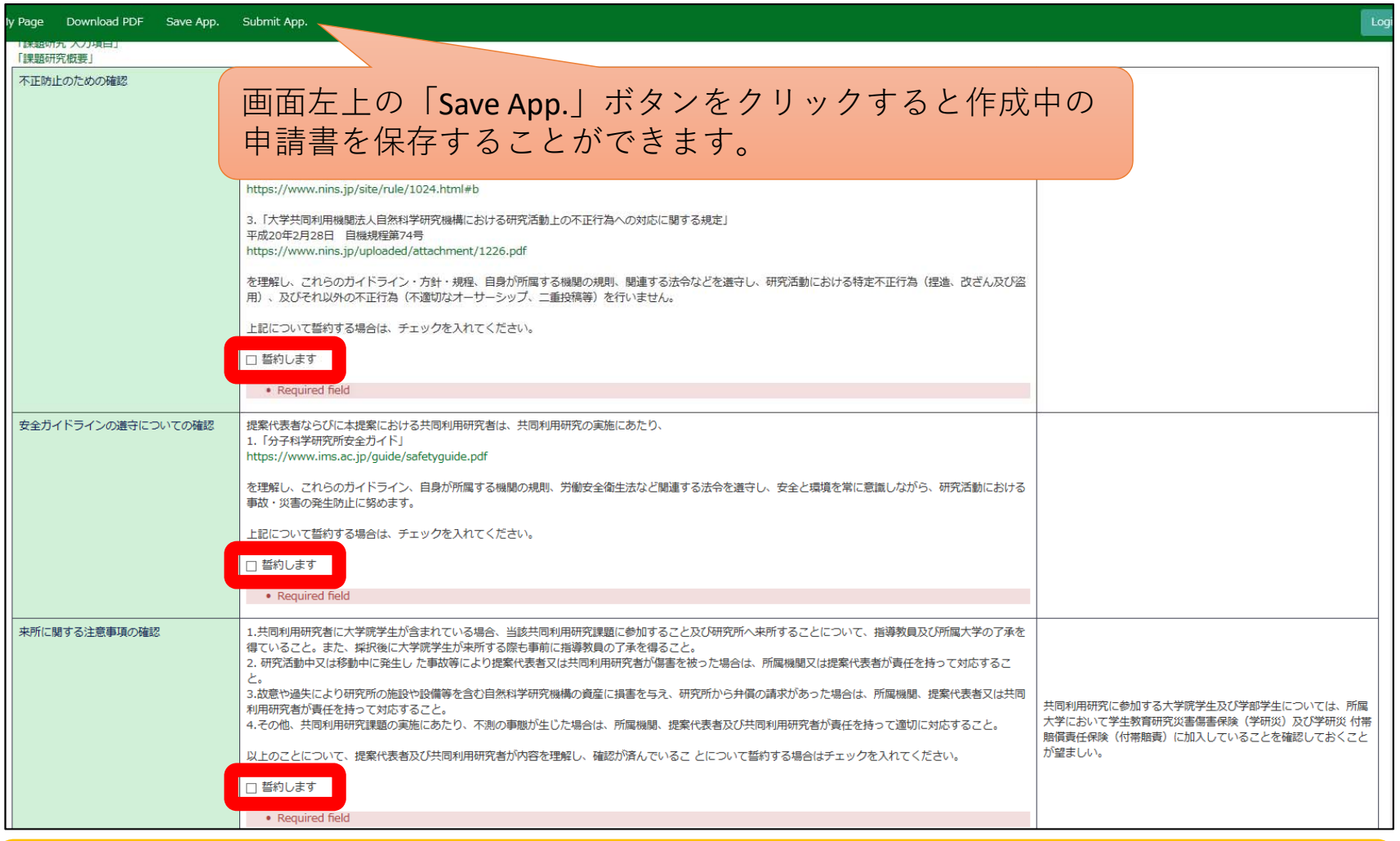

※エラーの表示(Required field)は、必要項目の記入後、申請内容を保存すると非表示になります。

## 「申請基本情報 」入力例③

- •「若手研究活動支援」「期間区分」「開催希望日」について入力してください。
- •「未選択」と表示された項目は、ドロップダウンリストから該当するものを選択してください。

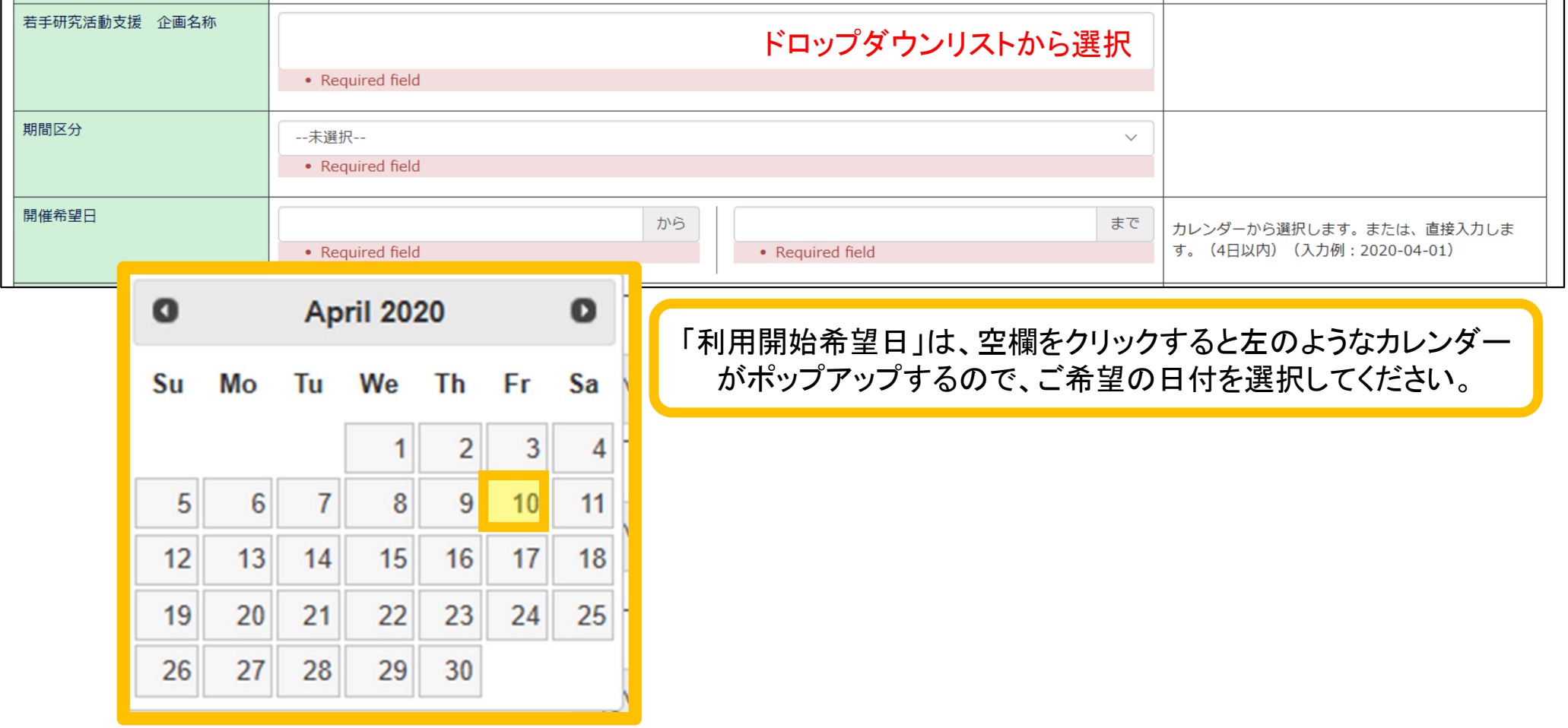

### 「申請基本情報 」入力例④

- •「旅費支給希望額」「所要経費希望額」について入力してください。
- $\bullet$  所要経費の支給を希望する場合は、ドロップダウンリストから希望額を選択し、使途を明記してく ださい。
- その他の希望事項については、「その他希望事項」にご記入ください。

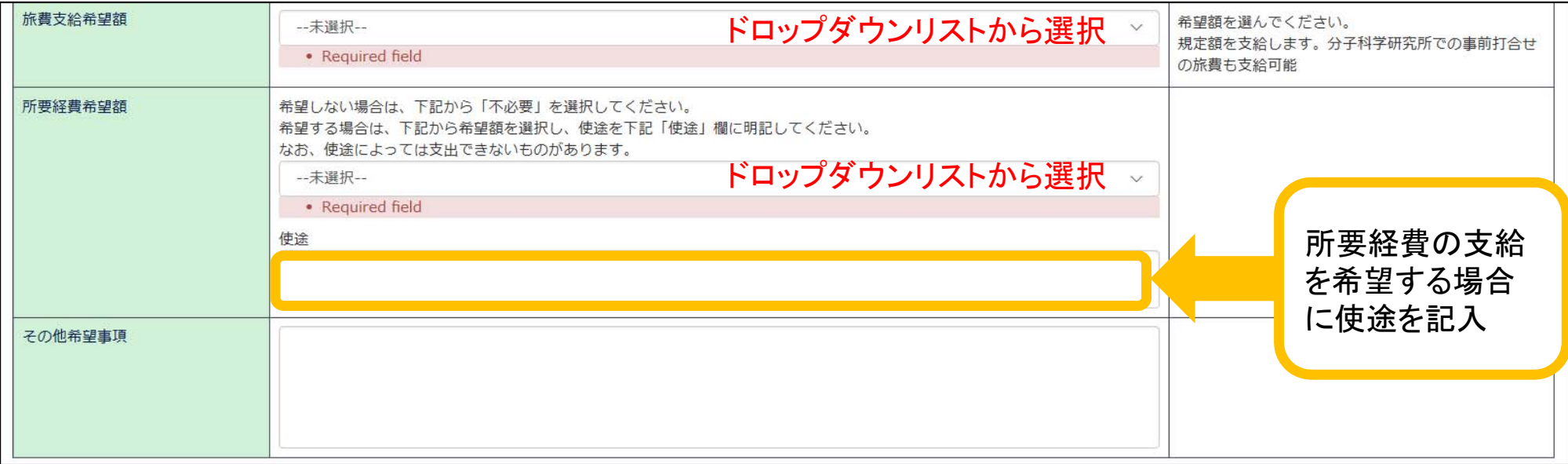

# 「研究内容」入力例①

- •「提案内容ならびに討論内容」について入力してください。
- $\bullet$ テキスト入力を使用しない場合は、A4判縦でPDFファイルを作成し、[参照]でPDFファイルを選択 した後、[Upload] をクリックしてアップロードしてください。

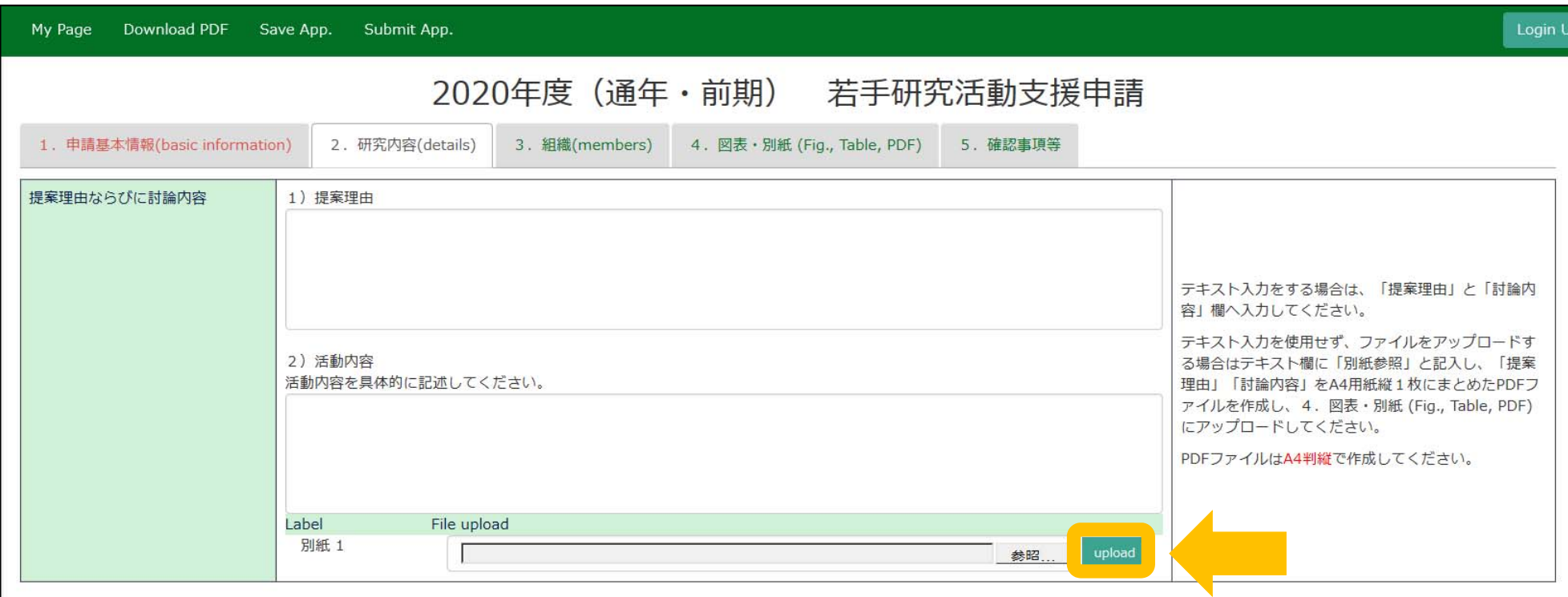

PDFファイルをアップロードする場合、「提案理由」「討論内容」をA4用紙縦1枚にまとめてください。テキスト欄には 「別紙記入」と記入してください。

「組織」入力例①

- •提案代表者、参加予定者を入力してください。
- 入力方法の詳細はマニュアル「申請(詳細)」をご覧ください。

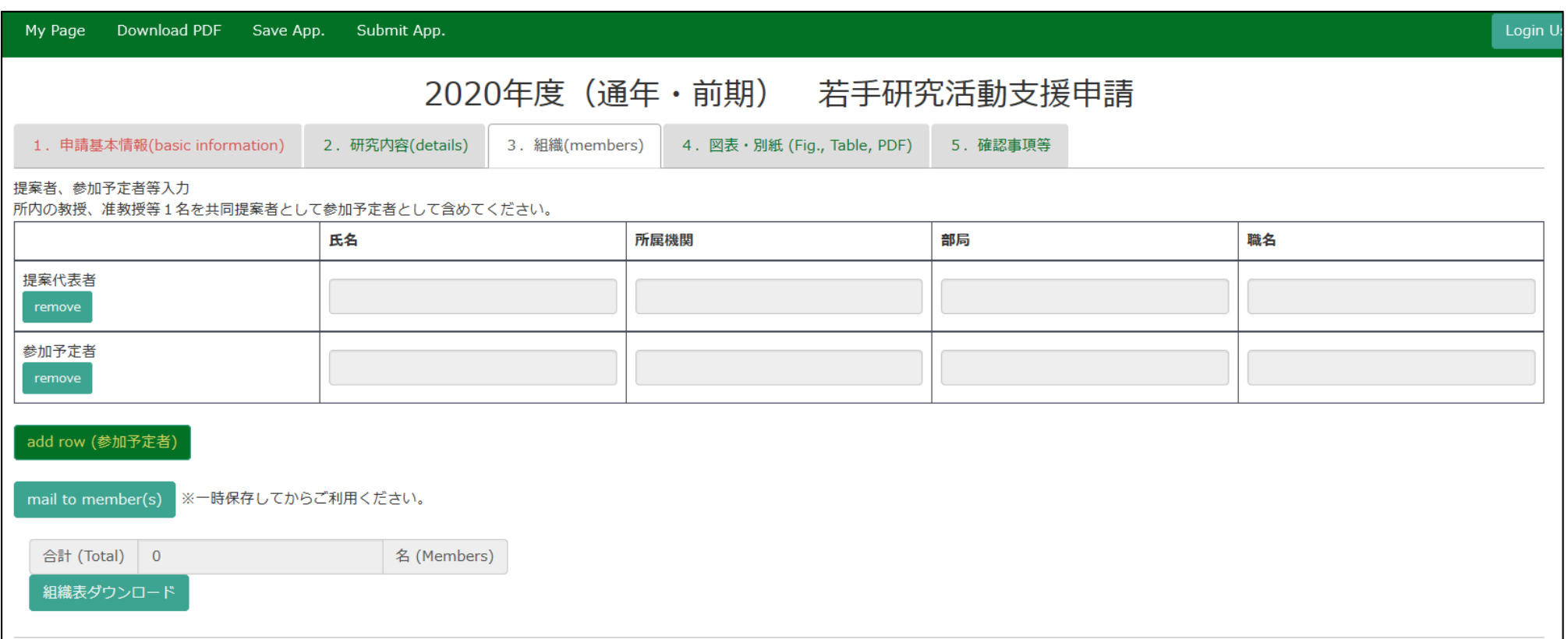

## 「図表・別紙」入力例①

- •図表・別紙を入力してください。
- •入力方法の詳細はマニュアル「申請(詳細)」をご覧ください。

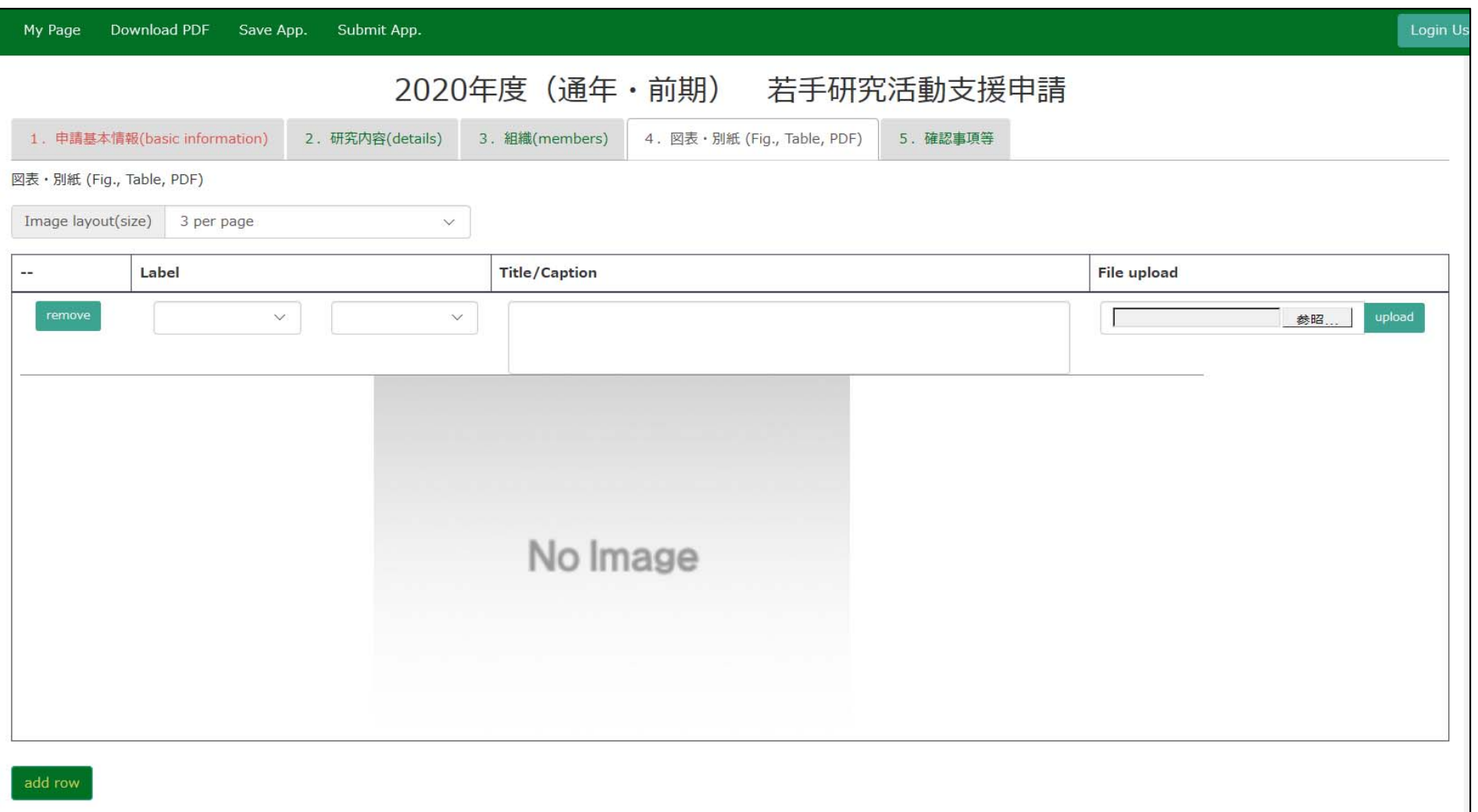

申請に関する問い合わせ

 $\blacktriangle$ 

住 所:〒444-8585 愛知県岡崎市明大寺本町字西郷中38 岡崎統合事務センター 国際研究協力課 共同利用係

T E L : 0564-55-7133

MAIL :r7133@orion.ac.jp

<公募要項はこちらから> ・分子科学研究所⇒公募案内 https://www.ims.ac.jp/guide/application\_requirements.html